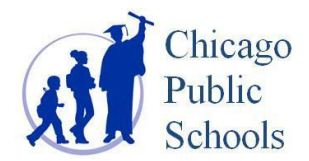

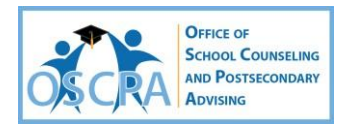

## **Academic Works Student & Staff Login Instructions**

*Academic Works is CPS' web-based scholarship application system. CPS students must use this site to complete applications for many of our Strategic Scholarships, including the \$10,000 per year Wentcher Scholarship, the \$5,000 Phi Beta Kappa Scholarship, the \$3,200 per year Chicago Engineer Foundation Scholarship and many more! Remember, CPS Strategic Scholarships are ones that specifically target and award scholarships to CPS students!*

**CPS Academic Works Website:** https://cps.academicworks.com

## **How to Log into CPS Academic Works?**

- 1. Go to: https://cps.academicworks.com/users/sign\_in
- 2. Click "Sign In" and login with your CPS Login ID (username) and CPS ID# (password)\*
- 3. Complete the CPS Academic Works General Application (you must answer all required questions)
- 4. Once you complete the General Scholarship Application, you can then begin applying for opportunities for which you meet the minimum requirements.
- 5. You have the option of saving incomplete work when you start a scholarship. You must complete the applications by 11:59 p.m. on the deadline. The system will lock you out of the application at midnight.
- **6. Sign Out of Academic Works**

**Lof off of the computer.** You **must** complete steps 6 & 7 after each Academic Works session.

*To view scholarships in the system (CPS Strategic Scholarships & over 160 External Scholarships, do the following:*

- $\triangleright$  Click the Drop-Down Menu that says "Opportunities"
- $\triangleright$  Click "Ours" (these are the CPS Strategic Scholarships) these are the only ones for which you can complete the online application through the system.
- $\triangleright$  Click "External" (these are external scholarships these are scholarships that are managed by external providers. You can access the information about the scholarships and a link is provided for you to visit the individual sites)
- Click "Recommended" (these are CPS Strategic Scholarships you have been matched to)